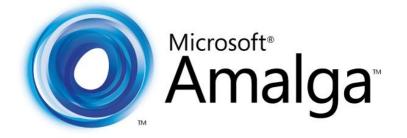

# Health Information System Medical Records

V E R S I O N 5.4

Microsoft Health Solutions Group

## Copyright

Information in this document, including URL and other Internet Web site references, is subject to change without notice and is provided for informational purposes only. The entire risk of the use or results from the use of this document remains with the user, and Microsoft Corporation makes no warranties, either express or implied. Complying with all applicable copyright laws is the responsibility of the user. Without limiting the rights under copyright, no part of this document may be reproduced, stored in or introduced into a retrieval system, or transmitted in any form or by any means (electronic, mechanical, photocopying, recording, or otherwise), or for any purpose, without the express written permission of Microsoft Corporation.

Microsoft may have patents, patent applications, trademarks, copyrights, or other intellectual property rights covering subject matter in this document. Except as expressly provided in any written license agreement from Microsoft, the furnishing of this document does not give you any license to these patents, trademarks, copyrights, or other intellectual property.

© 2008 Microsoft Corporation. All rights reserved.

Microsoft, MS-DOS, Windows, Windows Server, Windows Vista, Windows Live, Amalga and the Amalga logo are either registered trademarks or trademarks of Microsoft Corporation in the United States and/or other countries.

All other trademarks are property of their respective owners.

### Preface

### **Intended Audience**

This guide is for Medical Records Department Personnel who use Microsoft Amalga HIS to support Medical Records replenishment activities.

Readers should be familiar with the use and operation of Windows-type operating systems, including the use of keyboard, mouse, menus, and other simple data entry conventions.

This Guide does not cover Medical Records setup procedures. Please see the Medical Records Setup & Maintenance Guide.

### Disclaimer

This guide is not a substitute for professional training in care giving procedures.

This guide assumes professional training and certification of users performing medical records tasks to the requisite level set by local regulating authorities.

## Contents

| Introduction                                 |
|----------------------------------------------|
| Document Organization                        |
| Conventions                                  |
| Common Interface Elements                    |
| Common Interface Icons in Medical Records 10 |
| Common Medical Record Fields                 |
| Standard Functions and Terms                 |
| Grid Control Options                         |
| Grid Output Options                          |
| Calendar13                                   |
| Language Fields                              |
| List Boxes14                                 |
| Prerequisites16                              |
| Starting Amalga HIS                          |
| Medical Records Overview                     |
| New Medical Record Features in 5.4 Release   |
| Creating Medical Records                     |
| By Record Type:                              |
| By Last Digit:                               |
| By HN Number:                                |
| Viewing Patient Medical Record Requests      |
| By Medical Record Type:                      |
| By Date:                                     |
| By Requesting Location:                      |
| Checking Out Medical Record                  |

## Introduction

Microsoft Amalga Hospital Information System (HIS) is a dynamic information system, which provides integrated solutions, improves operational efficiency, and manages all hospital functions.

This guide explains the key procedures central to the usage of the Amalga HIS Medical Record application. Its intent is to equip Medical Records Department with the knowledge to efficiently and confidently use the application in the following capacities to name a few:

- Request for medical records
- Request from the appointment case
- View the request
- Checkout the record
- Distribute the medical record folder to the requester
- Check in the record
- Support functions, such as creating a new record to the patient / edit / view, etc.
- View history of the record
- Archive and destroy the record
- Medical coding

### **Document Organization**

This document contains functional sections that correspond to typical daily workflow tasks of users involved in Medical Record activities.

Each section starts with an overview of the purpose and application path for the process. Diagrams illustrate the procedural steps required within the HIS application. Screen shots of the key menus, dialog boxes, and reports, along with systematic instructions; show you exactly what you need to do to complete a work task.

Additionally, tables list and describe the features of the fields within the Amalga HIS application. Where possible, the reasons why computer procedures are organized in a specific way are discussed so that you can understand the advantages or constraints that have influenced the design of Amalga HIS.

Occasionally, *Hints & Tips* can show you ways to take advantage of the innovations within Amalga HIS that enable you to save time, be more productive, and generally spend your day being more efficient and satisfied in your workplace.

### Conventions

When reading the documentation, note formatting cues, as described in the following table.

| Document Conventions    | Description                                                                                                    |
|-------------------------|----------------------------------------------------------------------------------------------------|
| Notification of caution | Cautionary text advises that failure to take or avoid a specified action could result in loss of data.                       |
| Notification of warning | A warning advises that failure to take or avoid a specific action could result in physical harm to the user or the hardware. |

| Levels to access a dialog box     | <ul> <li>Following are two examples:</li> <li>Select File &gt; New means select New from the File menu.</li> <li>Select Options &gt; Settings &gt; Editor &gt; Auto Completion indicates select Settings from the Options menu. In the Settings dialog box, expand the Editor node and select Auto Completion.</li> </ul> |
|-----------------------------------|----------------------------------------------------------------------------------------------------|
| Code sample or screen report text | Text set in - 9 pt Courier New: monospaced.                                                                                                    |
| Book titles and emphasized text   | Text set in - italics.                                                                                                    |

### **Common Interface Elements**

The following tables list standard buttons, keys, and combination keys used in the HIS application.

• Alternatively, you can click Alt and the underlined first letter of the Function to initiate the function.

| Function Buttons | Function Buttons (Alt + _)                                                                                                   |  |  |
|------------------|----------------------------------------------------------------------------------------------------|--|--|
| Search           | Enables you to search for values based on the selection criteria of the active screen.                                       |  |  |
| New              | Clears the active screen in preparation for entry of new data.                                                               |  |  |
| Add              | Enables you to add additional rows of details to dialog boxes or grids.                                                      |  |  |
| Delete           | Enables you to delete or remove a manually entered row.                                                                      |  |  |
| Save             | Saves new and/or modified screen data.                                                                                       |  |  |
| Clear            | Clears the active screen of user-defined data.                                                                               |  |  |
|                  | Closes the active screen. (This action does not save newly entered data.)                                                    |  |  |
| Documents (0)    | Enables you to attach or review an Image document such as scanned images. The (_) contains the number of attached documents. |  |  |
| Open 🔻           | Enables you to access a drop-down list.                                                                                      |  |  |

| Choice Buttons            | Description                                                               |
|---------------------------|---------------------------------------------------------------------------|
| Circular/Option<br>button | Option buttons enable you to select and activate one of multiple choices. |

#### Medical Records

| Choice Buttons               | Description                                                                                                    |
|------------------------------|----------------------------------------------------------------------------------------------------|
| Check box/<br>Boolean option | Check boxes serve as Yes/No activation options, which can be stand-alone or grouped with other options.                                                                                                    |
| Field Search/<br>Ellipsis    | Ellipsis buttons open new dialog boxes, which enable you to search for relevant values for a specific field. (Also expressed as in this guide.)                                                                                                    |
| Drop-down list               | <ul> <li>Arrow buttons present a list of predefined values. (Also expressed as          in this guide.) By default, each drop-down list is alphabetical.         This sequence can be adjusted by the user.</li> <li>By default, each drop-down list is alphabetical. This sequence is user-adjustable.</li> </ul> |

| Function Keys | Description                                                                                                    |
|---------------|----------------------------------------------------------------------------------------------------|
| F2            | Press <b>F2</b> to change the field to Edit mode.                                                                                 |
| F4            | Press <b>F4</b> to activate the search function.                                                                                  |
| Enter         | Press ENTER to complete and validate your data entry.                                                                             |
| Tab           | Press Tab to move the cursor sequentially through all fields on a page or panel.<br>This key can prompt most validation routines. |

| Key Combination | Description                                                                                           |
|-----------------|----------------------------------------------------------------------------------------------------|
| Ctrl+Shift      | Press <b>Ctrl+Shift</b> to balance columns.                                                           |
| Ctrl+Alt        | Press Ctrl+Alt to insert table spacing before and after a table.                                      |
| Ctrl            | Press and hold the <b>Ctrl</b> key and click items to make multiple selections in a list.             |
| Shift           | Press and hold the <b>Shift</b> key and click successive items to make multiple selections in a list. |

### **Common Interface Icons in Medical Records**

| Icon List | Description                       |
|-----------|-----------------------------------|
| *         | Caregiver to the patients         |
| DAI 🛃     | Inpatient visit to the Hospital   |
| 🎒 OPD     | Outpatient visit to the Hospital  |
|           | Primary patient record            |
| 69        | Related patient record            |
| <b>W</b>  | VIP patient visit to the Hospital |

## **Common Medical Record Fields**

The following table is a list of common medical record fields used in the applications. This table serves as a reference for process descriptions discussed throughout this user guide.

| Term             | Description                                                                                                    |
|------------------|----------------------------------------------------------------------------------------------------|
| Archive Record   | Patient medical records marked as 'Archived'                                                                                                    |
| Appointment      | Patient request through appointments for the hospital visit                                                                                                    |
| Barcode Scanner  | Barcode to identify the patient                                                                                                    |
| Check in Record  | Checking in the patient medical record back to the system                                                                                                    |
| Check out Record | Checking out the patient medical record from Medical Records to the requester                                                                                  |
| Code Browser     | Provide the search mechanism for favourite Doctor or Specialty by browsing through the Coding Standards                                                        |
| Coding Report    | Medical Record Interactive Report and Amalga HIS retains the diagnosis and procedure in the same screen as in the existing Discharge Coding Interactive Report |
| Coding System    | Medical coding standards helps for coders to code medical code effectively                                                                                     |

| Term                                           | Description                                                                                                    |
|------------------------------------------------|----------------------------------------------------------------------------------------------------|
| Destroy Record                                 | Patient medical records marked as 'Destroyed'                                                                                                    |
| Diagnosis Type                                 | Patient diagnosis type                                                                                                    |
| Electronic Medical<br>Record                   | Provides patient medical records electronically to enable Doctors, Caregivers,<br>and Medical Records Department to view medical records and perform tasks, as<br>appropriate                                                                        |
| Expected Return<br>Time                        | Allows two options, the expected return date within 24 hours or when patient's visit is closed                                                                                                    |
| ER                                             | Emergency Room                                                                                                    |
| н                                              | Hospital Number                                                                                                    |
| IPD                                            | Inpatient visit to the hospital                                                                                                    |
| Linked Record                                  | The primary record is automatically retrieved for the linked records                                                                                                    |
| Location                                       | Patient's location in this hospital                                                                                                    |
| Locked Records                                 | Patient medical records that are locked for selections                                                                                                    |
| Medical Coding                                 | Amalga HIS supports multiple medical coding standards for coders, such as CPT, ICD-9-CM, ICD-10, ICD-0-3, LOINC, and SNOMED. These standards are configurable.                                                                                       |
| Medical Record<br>Interactive<br>Report (MRIR) | Amalga HIS provides a user-friendly and flexible Medical Record Interactive<br>Report (MRIR) and retains the diagnosis and procedures in the same screens as<br>in the existing reporting. This report helps to query data for further reporting.    |
| Medical Record<br>Tracking                     | Amalga HIS patient medical record tracking (chart tracking) feature                                                                                                    |
| OPD                                            | Outpatient visit to the hospital                                                                                                    |
| Overdue Days                                   | Number of overdue days for patient medical record                                                                                                    |
| Paper Medical<br>Record                        | Supports paper workflow for patient medical records to keep track of patient<br>medical records folder. Hospitals those are not ready for Electronic Medical<br>Record can use the Medical Records Module to manage patient medical record<br>folder |
| Record Type                                    | Medical record types, such as Medical Folder, IPD, OPD, X-Ray to specify a patient. The record types are configurable.                                                                                                    |
| Resource                                       | The primary physician who attends the specific patient.                                                                                                    |

### **Standard Functions and Terms**

This section describes the standard and frequently used application functions available in the Amalga HIS Medical Record application.

### Grid Control Options

Amalga HIS applications present data in a Table or Grid format. These grids often require you to change or update information directly on the grid table.

### **Column Heading**

In most screens that display search results, you can sort grid detail by clicking on a column heading. Sorting occurs automatically based on the column and column data-type selected. You can sort data alphabetically or numerically in ascending or descending order.

| HN        | 5 |
|-----------|---|
| 51038413C |   |
| S0919767B |   |
| S0911620F |   |
| 50910890D |   |
| 50890381F |   |
| 50876623A |   |
| 50829351A |   |
| 50818320A |   |
| S0797620H |   |

### **Grid Rows**

To enter data directly into a grid row, right-click on the specific grid cell and select from the available options. These options may include:

Elliptical ... search functions.

| Item Code     | Item Name                               | Service Provider | Quantity |
|---------------|-----------------------------------------|------------------|----------|
| 🍰 01-10-001   | Shampoo&Conditioner [print logo]        |                  | 1        |
| b 01-27-002   | toothblush and toothpaste hospital logo |                  | 1        |
| 🍰 04-01-001   | PAPER TOWEL "POLIBIB" ( 500 pcs / bo:   |                  | 1        |
| 😽 044-00-0000 | Anesthetic Supplies                     |                  | 1        |

This option displays a new search window, such as the Item Search dialog box.

Drop-down **v**lists. This option provides you with a limited number of predefined choices.

| Must not change                       | Active:                   |   |   |
|---------------------------------------|---------------------------|---|---|
|                                       | Globally Active           |   | 0 |
|                                       | Inactive                  |   | 0 |
|                                       | lobally Inactive          | * | 9 |
| · · · · · · · · · · · · · · · · · · · | ∖ctive<br>≷lobally Active |   |   |
| C                                     | Hobally Inactive          |   |   |
| li li                                 | nactive                   |   |   |
| լլ                                    | Indecided                 |   |   |

Enter text directly on the line and press Enter.

### Grid Output Options

You can save, email or print the contents of grid rows. To access grid output options, right-click on the grid and select from the available options.

• To access grid output options, right-click on the grid and select from the available options.

| Orde | r Number            | Accession Number      | Modality |       |
|------|---------------------|-----------------------|----------|-------|
| 133  | 133 TMP-2003-162 US |                       |          |       |
| 145  | -                   |                       |          | BR    |
| 147  |                     | en for QC             |          | 3R.   |
| 150  | <u>Co</u>           | nfirm                 |          | _3R   |
| 174  | Sw                  | itch to Patient View  |          | -9    |
| 176  | Att                 | ached Documents       |          | -9    |
| 177  | Lau                 | unch CAD              |          | 3R.   |
| 178  |                     | ete                   |          | -BR   |
| 182  |                     | lete                  |          | - 2 9 |
| 183  | Ch                  | ange Status           | •        | 19    |
| 186  | Ch                  | ange Priority         | •        | 4R    |
| 190  | Fla                 | g for Attention       | •        | JPI   |
| 191  | As                  | sign Radiologist      | •        | ٩B    |
| 194  | _                   |                       |          | BR    |
| 198  | Cre                 | eate Patient          |          | Ca    |
| 199  | Vie                 | w Reconciliation Deta | ails     | 3R.   |
| 201  |                     | TMD-2005-240          | CT       | PD    |

### Calendar

You can set dates using the calendar feature. Access the calendar using one of the following ways.

This feature is accessible in various ways:

• **Spin box**: Click on the day, date or year and scroll through the system options using the up and down arrow keys on your keyboard.

| From:      | Until:             |         | i          | _  |       |      |     |
|------------|--------------------|---------|------------|----|-------|------|-----|
| 17/03/2006 | ✓ 16 / 03 / 2006 ✓ |         | Case Date: | 17 | March | 2006 | × . |
| 1          |                    | and/ or | L          |    |       |      |     |

• Monthly browser: Click the drop-down 🗆 arrow to display a date picker or calendar to search for a specific date.

|     |                                |                                                                                                    |                                                                                                    |                                                                                                    |                                                                                                    |                                                                                                    |                                                                                                    | _                                                                                                    | _                                                                                                    | _                                                                                                    | -                                                                                                    | _                                                                                                    | _                                                                                                    | _                                                                                                    | _                                                                                                    |                                                                                                    |                                                                                                    |
|-----|--------------------------------|----------------------------------------------------------------------------------------------------|----------------------------------------------------------------------------------------------------|----------------------------------------------------------------------------------------------------|----------------------------------------------------------------------------------------------------|----------------------------------------------------------------------------------------------------|----------------------------------------------------------------------------------------------------|----------------------------------------------------------------------------------------------------|----------------------------------------------------------------------------------------------------|----------------------------------------------------------------------------------------------------|----------------------------------------------------------------------------------------------------|----------------------------------------------------------------------------------------------------|----------------------------------------------------------------------------------------------------|----------------------------------------------------------------------------------------------------|----------------------------------------------------------------------------------------------------|----------------------------------------------------------------------------------------------------|----------------------------------------------------------------------------------------------------|
|     |                                |                                                                                                    |                                                                                                    |                                                                                                    |                                                                                                    |                                                                                                    |                                                                                                    | <                                                                                                    | ſ                                                                                                    |                                                                                                    | Mar                                                                                                    | ch 2                                                                                                    | 006                                                                                                    |                                                                                                    |                                                                                                    | >                                                                                                    | ſ                                                                                                    |
|     |                                |                                                                                                    |                                                                                                    |                                                                                                    |                                                                                                    |                                                                                                    |                                                                                                    |                                                                                                    | М                                                                                                    | Т                                                                                                    | W                                                                                                    | Т                                                                                                    | F                                                                                                    | S                                                                                                    | S                                                                                                    | -                                                                                                    |                                                                                                    |
|     | Mar                            | ch, 2                                                                                                    | 2006                                                                                                    |                                                                                                    | >                                                                                                    |                                                                                                    |                                                                                                    |                                                                                                    | 27                                                                                                    | 28                                                                                                    | 1                                                                                                    | 2                                                                                                    | 3                                                                                                    | 4                                                                                                    | 5                                                                                                    |                                                                                                    |                                                                                                    |
| lon | Tue                            | Wed                                                                                                    | Thu                                                                                                    | Fri                                                                                                    | Sat                                                                                                    | J                                                                                                    |                                                                                                    |                                                                                                    | 6                                                                                                    | 7                                                                                                    | 8                                                                                                    | - 9                                                                                                    | 10                                                                                                    | 11                                                                                                    | 12                                                                                                    |                                                                                                    |                                                                                                    |
| 27  | 28                             | 1                                                                                                    | 2                                                                                                    | 3                                                                                                    | 4                                                                                                    |                                                                                                    |                                                                                                    | ]                                                                                                    | 13                                                                                                    | 14                                                                                                    | 15                                                                                                    | 16                                                                                                    | 17                                                                                                    | 18                                                                                                    | 19                                                                                                    | - [                                                                                                    |                                                                                                    |
| 6   | 7                              | 8                                                                                                    | 9                                                                                                    | 10                                                                                                    | 11                                                                                                    |                                                                                                    |                                                                                                    |                                                                                                    | 20                                                                                                    | 21                                                                                                    | 22                                                                                                    | 23                                                                                                    | 24                                                                                                    | 25                                                                                                    | 26                                                                                                    | - 1                                                                                                    |                                                                                                    |
| 13  | 14                             | 15                                                                                                    | 16                                                                                                    | 17                                                                                                    | 18                                                                                                    |                                                                                                    |                                                                                                    |                                                                                                    | 27                                                                                                    | 28                                                                                                    | 29                                                                                                    | 30                                                                                                    | 31                                                                                                    | 1                                                                                                    | 2                                                                                                    |                                                                                                    |                                                                                                    |
| 20  |                                |                                                                                                    | 23                                                                                                    | 24                                                                                                    | 25                                                                                                    |                                                                                                    |                                                                                                    |                                                                                                    | 3                                                                                                    | 4                                                                                                    | 5                                                                                                    | 6                                                                                                    | 7                                                                                                    | 8                                                                                                    | 9                                                                                                    | - (                                                                                                    |                                                                                                    |
| 27  | 28                             | 29                                                                                                    | 30                                                                                                    | 31                                                                                                    | 1                                                                                                    |                                                                                                    |                                                                                                    | -                                                                                                    |                                                                                                    |                                                                                                    |                                                                                                    |                                                                                                    |                                                                                                    |                                                                                                    |                                                                                                    |                                                                                                    |                                                                                                    |
| 3   | 4                              | 5                                                                                                    | 6                                                                                                    | 7                                                                                                    | 8                                                                                                    |                                                                                                    |                                                                                                    |                                                                                                    |                                                                                                    | - 1                                                                                                    | Т                                                                                                    | odav                                                                                                    |                                                                                                    |                                                                                                    |                                                                                                    |                                                                                                    |                                                                                                    |
| Тос | lay: :                         | 3/9/                                                                                                    | 2006                                                                                                    | 5                                                                                                    |                                                                                                    |                                                                                                    |                                                                                                    |                                                                                                    |                                                                                                    |                                                                                                    |                                                                                                    | ,                                                                                                    |                                                                                                    |                                                                                                    |                                                                                                    |                                                                                                    |                                                                                                    |
|     | 27<br>6<br>13<br>20<br>27<br>3 | Ion         Tue           27         28           6         7           13         14           20         21           27         28           3         4 | Ion         Tue         Wed           27         28         1           6         7         8           13         14         15           20         21         22           27         28         29           3         4         5 | Ion         Tue         Wed         Thu           27         28         1         2           6         7         8         9           13         14         15         16           20         21         22         23           27         28         29         30           3         4         5         6 | 27     28     1     2     3       6     7     8     9     10       13     14     15     16     17       20     21     22     23     24       27     28     29     30     31 | Ion Tue Wed Thu         Fri         Sat           27         28         1         2         3         4           6         7         8         9         10         11           13         14         15         16         17         18           20         21         22         23         24         25           27         28         29         30         31         1           3         4         5         6         7         8 | Ion Tue Wed Thu         Fr.         Sat           27         28         1         2         3         4           6         7         8         9         10         11           13         14         15         16         17         18           20         21         22         23         24         25           27         28         29         30         31         1           3         4         5         6         7         8 | Ion Tue Wed Thu         Fr.         Sat           27         28         1         2         3         4           6         7         8         9         10         11           13         14         15         16         17         18           20         21         22         23         24         25           27         28         29         30         31         1           3         4         5         6         7         8 | Ion Tue Wed Thu         Fr.         Sat           27         28         1         2         3         4           6         7         8         9         10         11           13         14         15         16         17         18           20         21         22         23         24         25           27         28         29         30         31         1           3         4         5         6         7         8 | March, 2006       27         Ion Tue Wed Thu       Fr. Sat       6         27       28       1       2       3       4         6       7       8       9       10       11         13       14       15       16       17       18       27         20       21       22       23       24       25       27         27       28       29       30       31       1       3         3       4       5       6       7       8       9 | March, 2006       Image: Constraint of the state of the state of the | March, 2006       M       T       W         Ion Tue Wed Thu       Fr       Sat       27       28       1         27       28       1       2       3       4       6       7       8         27       28       1       2       3       4       13       14       15         13       14       15       16       17       18       20       21       22         20       21       22       23       24       25       3       4       5         27       28       29       30       31       1       3       4       5       6       7       8       T | March, 2006       M       T       W       T         Ion Tue Wed Thu       Frt< Sat       27       28       1       2       6       7       8       9         27       28       1       2       3       4       13       14       15       16         6       7       8       9       10       11       13       14       15       16         13       14       15       16       17       18       20       21       22       23         20       21       22       23       24       25       3       4       5       6       7       8         3       4       5       6       7       8       Today       Today | March, 2006       >       27       28       1       2       3         Ion Tue Wed Thu       Fr       Sat       6       7       8       9       10         27       28       1       2       3       4       13       14       15       16       17       18         27       28       29       30       31       1       20       21       22       23       24       25         27       28       29       30       31       1       3       4       5       6       7       8       9       10       11         13       14       15       16       17       18       20       21       22       23       24       25         27       28       29       30       31       1       3       4       5       6       7       8       Today | March, 2006       M       T       W       T       F       S         Ion Tue Wed Thu       Fr       Sat       27       28       1       2       3       4         6       7       8       9       10       11       13       14       15       16       17       18         20       21       22       23       24       25       27       28       29       30       31       1         3       4       5       6       7       8       9       10       11         13       14       15       16       17       18       20       21       22       23       24       25         27       28       29       30       31       1       3       4       5       6       7       8         20       21       22       23       24       25       27       28       29       30       31       1         3       4       5       6       7       8       Today       Today | March, 2006       M       T       W       T       F       S       S         Ion Tue Wed Thu       Fr       Sat       27       28       1       2       3       4       5         6       7       8       9       10       11       12       3       4       5         13       14       15       16       17       18       10       20       21       22       23       24       25       26         27       28       29       30       31       1       2       3       4       5       6       7       8       9         13       14       15       16       17       18       12       23       24       25       26         27       28       29       30       31       1       2       3       4       5       6       7       8       9         27       28       29       30       31       1       2       3       4       5       6       7       8       9         27       28       29       30       31       1       2       3       4       5       6 | March, 2006       M       T       W       T       F       S       S         Ion Tue Wed Thu       Fr       Sat       27       28       1       2       3       4       5       6       7       8       9       10       11       12         27       28       1       2       3       4       5       6       7       8       9       10       11       12         13       14       15       16       17       18       20       21       22       23       24       25       26         27       28       29       30       31       1       2       3       4       5       6       7       8       9         20       21       22       23       24       25       26       27       28       29       30       31       1       2       3       4       5       6       7       8       9       9       11       1       2       3       4       5       6       7       8       9       1       1       2       3       4       5       6       7       8       9       9 <td< th=""></td<> |

- Use the directional <> arrows to change the month as needed.
- Item row selector: Click item row search ... function to access the date picker and select the required date.

|       |     | )ate | -     |      |      |     |     |        |   |
|-------|-----|------|-------|------|------|-----|-----|--------|---|
| 21 20 | •   | D    | ecen  | nber | 200  | )4  | •   | Clear  |   |
| 4     | Mon | Tue  | Wed   | Thu  | Fri  | Sat | Sun |        |   |
| 0     | 29  | 30   | 1     | 2    | 3    | 4   | 5   |        |   |
|       | 6   | 7    | 8     | 9    | 10   | 11  | 12  |        |   |
| ξ.    | 13  | 14   | ත     | 16   | 17   | 18  | 19  |        |   |
| 봔     | 20  | 21   | 22    | 23   | 24   | 25  | 26  |        | ] |
| 2     | 27  | 28   | 29    | 30   | 31   | 1   | 2   | OK     |   |
| 5     | 3   | 4    | 5     | 6    | 7    | 8   | 9   |        |   |
| 5     | S   | Tod  | ay: 1 | 12/1 | 5/20 | )04 |     | Cancel |   |
|       |     |      |       | _    |      | _   | _   |        |   |

## Language Fields

You can enter data in multiple languages by way of drop-down options.

| 1         |       |         |    |            |
|-----------|-------|---------|----|------------|
| 1         | Name: | Card EN | EN | Card       |
| ł         |       |         | ΤН | บัตรเครดิต |
| <u>ار</u> |       |         |    |            |

### List Boxes

You can also select a list box on the left to load the corresponding page on the right.

| Options                                                                                                    |                                                                                                    | ×  |
|----------------------------------------------------------------------------------------------------|----------------------------------------------------------------------------------------------------|----|
| Display<br>Editing<br>Spelling<br>Handwriting<br>E-mail<br>Note Flags<br>Audio and Video<br>Shared Session<br>Open and Save<br>Backup<br>Passwords<br>Other | Display <ul> <li>Page tabs appear on the left</li> <li>Vertical scroll bar appears on the left</li> <li>Create all new pages with rule lines</li> <li>Show note containers on pages</li> </ul> Adjust the darkness of note container shading and writing guides for andscape screen orientation:   Medium   List Box   Options Panel |    |
|                                                                                                    | OK Cano                                                                                                    | el |

## Prerequisites

Amalga HIS is a dynamic and integrated Hospital system and all the applications and related reference tables are dependent on each other. Knowledge of these dependencies is essential for successful implementation. The following is a list of the system pre-requisites that are essential to successfully implement.

#### Prerequisites for Medical Record Tracking:

- Location setup system parameters
- Printer setup
- Form design for MR label and Request label
- Employee and Resource setup (HR Module)
- User and Group Security setup
- Appointment scheduling for MR Appointments
- Patient (HN and Demography) Registration Module

#### **Prerequisites for Medical Coding:**

- 3rd Party coding software, such as SNOMED, ICD10 etc
- User and Group Security setup
- Patient (HN and Demography) Registration Module

# **Starting Amalga HIS**

You can access Amalga Hospital Information System (HIS) to access the assigned modules, depending on your access rights. If you have access to multiple modules, you have a wider range of security rights. The system provides a menu of applicable modules.

### To start Amalga HIS:

1. Click the Amalga HIS desktop icon to logon. The Amalga Hospital Information System logon window is displayed.

| Microsoft<br>Amalga<br>Hospital Information<br>System |
|-------------------------------------------------------|
|                                                       |
| User name:                                            |
| Password:                                             |
|                                                       |

- 2. Enter user name and password and click **D**. The Module menu is displayed.
- 3. Select Medical Records from the available list and click the link to access the Medical Records Module menu.

| 🔘 Amalga HIS (HIMS      | S 2008)                                                             |        |           |                 |
|-------------------------|---------------------------------------------------------------------|--------|-----------|-----------------|
|                         | Microsoft <sup>®</sup><br>Amalga <sup>®</sup><br>Hospital<br>System | Inform | natior    |                 |
|                         |                                                                     |        |           |                 |
|                         |                                                                     |        |           |                 |
| User name:<br>Password: |                                                                     | →      | 7.6<br>41 | Fixed Assets    |
| Fassword.               |                                                                     |        | J         | General Ledger  |
|                         |                                                                     |        | 8         | Human Resources |
|                         |                                                                     |        |           | Inventory       |
|                         |                                                                     |        |           | Item Master     |
|                         |                                                                     |        | I4        | Laboratory      |
|                         |                                                                     |        |           | Medical Records |
|                         |                                                                     |        |           | PACS Client     |
|                         |                                                                     |        | P         | Patient Finance |
|                         |                                                                     |        |           | PBX Call Logger |

# **Medical Records Overview**

In Amalga HIS, the Medical Records Module supports key functionalities, such as Patient Medical Record Tracking and Medical Coding. This module adheres to the following workflow highlighted and helps to perform the support functions, such as creating a new record for the patient, editing a record, viewing a record, etc. The following are the key functionalities associated with the Medical Records Workflow.

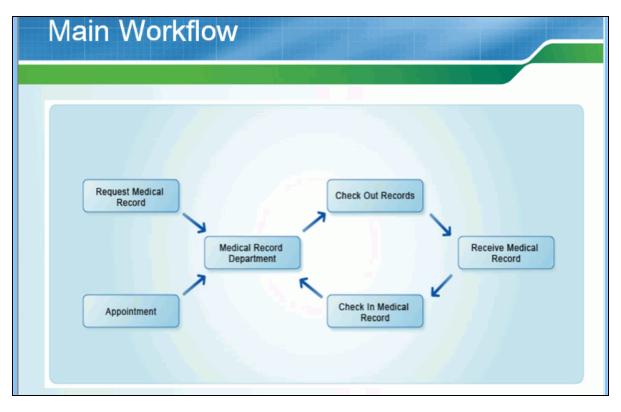

#### Medical Records Workflow:

- Request for medical records for ad-hoc or walk-in cases, or
- Request from appointment cases where Medical Records Department views the list of appointments and makes request for medical records folder and Doctor Screen before patient's visit to the Hospital.
- View list of requests
- Checkout record in order to send that paper medical record to the requesting area and to the requester.
- Distribute medical record folder to the requester
- Check in the record to make sure the medical record is back in to the system

#### **Other Medical Record Functions:**

- Support functions, such as creating a new record for a patient / edit / view, etc.
- View history of record
- Archive and destroy record
- Medical coding

In Amalga HIS, the Main Menu structure for Medical Records Module is as follows:

| 🔘 Me | dical Records | (HIMSS 2008)      |                 |
|------|---------------|-------------------|-----------------|
| Med  | ical Records  | Languages         | Applications    |
| ~    |               |                   |                 |
|      | Medical Re    | cords             |                 |
|      | Treatear Re   | cords             |                 |
|      | 📑 Check 🕻     | Out Records       |                 |
|      | 📑 Check I     |                   |                 |
|      | 📄 Check I     | n Records         |                 |
|      | 📄 View Re     | ecord             |                 |
|      | 📃 View Re     | ecords            |                 |
|      | Reques        | t Patient Record  |                 |
|      | Receive       | Record            |                 |
|      | 📃 Linked F    | Records           |                 |
|      | Archive       |                   |                 |
|      |               | xport Order Que   | eues            |
|      |               | xport Order       | ~               |
|      | Documents     |                   |                 |
|      |               | cument to Patier  | nt File         |
|      | Batch S       |                   |                 |
|      | 📄 View Pa     |                   |                 |
|      | QA Doc        |                   |                 |
|      |               | ent Status Log    |                 |
|      |               | d Form Statistics |                 |
|      | Printed       |                   |                 |
|      | Document (    |                   |                 |
|      | Send Do       |                   |                 |
|      |               | g Documents       |                 |
|      | Sent Do       | ocuments          |                 |
| - (  |               | Deservede         |                 |
|      | Create        | ointments         |                 |
|      | Locate I      |                   |                 |
|      |               | Date of Death     |                 |
|      | Select P      |                   |                 |
|      |               | r and Camera Se   | ttings          |
|      |               | ne Directory      | cungo           |
|      |               | ee Self Service   |                 |
|      |               | ation Scanners    |                 |
| E C  | Reports       |                   |                 |
|      | Reports       | 5                 |                 |
|      |               | Record Interact   | ive Reports     |
|      | 🔊 Maintenanc  | e                 |                 |
|      |               | Maintenance       |                 |
|      | Code A        | bbreviation Main  | tenance         |
|      | Code M        | apping Maintena   | ince            |
|      | 📃 Item Co     | de Element Spe    | ciality Mapping |
|      |               | e Caregiver Fee   |                 |
|      | 📄 Diagnos     | sis Type Code Ma  | apping          |
|      | Medical Cod   | ling              |                 |
|      | 📑 QA Cod      | ling              |                 |
|      | 📑 Visit Co    | ding Report       |                 |
|      | 📑 Code Br     | rowser            |                 |

Amalga HIS consists of the following two modules to manage patient medical record.

- **Electronic Medical Record** provides patient medical records electronically to enable Doctors, Caregivers, and Medical Records Department to view medical records and perform tasks, as appropriate.
- **Paper Medical Record** supports paper workflow for patient medical records to keep track of the patient medical records folder. Hospitals those are not ready for Electronic Medical Record can use this module to manage the flow of paper patient medical record folder.

The following are the support functions for medical record tracking.

- o Create Records
- o Edit Record
- o View Record
- Linked Records
- $\circ \quad \ \ \, {\rm Record\ missing\ /\ found}$
- View history of medical record and print label
- o Archive Record
- o Destroy Record

All the above functions are explained in the appropriate headings in this guide.

## New Medical Record Features in 5.4 Release

The following are the new features associated with the current release.

- Expected Return Date Time Allows two options, the expected return date within 24 hours after an OPD visit or when patient's visit is closed (for Inpatients).
- **Receive Patient Medical Record** Allows tracking medical record folders in different location in the Hospital, the receiving location acknowledges when the medical records are received.
- Linked Record The primary record is automatically retrieved when a linked record is requested.
- Bulk Archive Records Allows archiving multiple records at the same time.
- **Destroy Records** New status for medical records to mark the records as destroyed.
- QA Coding Replaces the discharge coding screen and allows for coding both inpatients and outpatients.
- Medical Coding Standard Supports more coding standards in the system, such as CPT, ICD-9, ICD-10, ICD-0-3, LOINC, and SNOMED.
- Code Abbreviation Maintenance Allows setting code abbreviation for each individual and specialty.
- Code Favorite Maintenance Allows setting code favorite for each individual and specialty.
- Medical Record Interactive Report Replaces the Discharge Coding Interactive Report and retains the diagnosis and procedure in the same screen.

# **Creating Medical Records**

This section provides information on how to create a new patient medical record folder and print out the labels for the folders. Normally a medical record folder for a patient is created during a new installation for a new Hospital or attached to a patient medical record folder. You can create a new medical record if a patient currently does not have any existing paper record. Amalga HIS provides three options to search for a patient: sequentially, last digits, and HN (Hospital Number).

| <b>O</b> Create Patient Records                   |                       |          |                 |             | - • •        |
|---------------------------------------------------|-----------------------|----------|-----------------|-------------|--------------|
|                                                   | Record type:          | IPD      |                 |             | Refresh      |
| Sequential                                        | From HN:<br>To HN:    | 10000000 |                 |             |              |
| By last digits                                    | Lastdigits:           | 10       | -               |             |              |
| Specify HN                                        | HN:                   | 10000000 | -               |             |              |
|                                                   | Show existing records |          | Maximum rows: 5 | 00 🔻        |              |
|                                                   |                       |          |                 | 54 rows     | Select All   |
| HN A                                              | Patient               | R        | ecord Type Reco | rd Exists 🔺 | Deselect All |
| 100000010 Flo McArdle                             |                       |          | PD              |             |              |
| 100000110 Glenda Moriari                          |                       |          |                 |             | Create       |
| 100000210 JoselynHickso                           | n                     |          | PD              |             |              |
| 100000310 Belkis Wu                               |                       |          |                 |             | View Record  |
| 100000410 Frederick Syke<br>100000510 Michal Pitt |                       |          |                 |             |              |
| 100000510 Michai Pitt<br>100000610 Bettie Lister  |                       |          |                 |             |              |
| 100000710 Ilene Miller                            |                       |          |                 |             |              |
| 100000810 Beulah Leigh                            |                       |          |                 |             |              |
| 100000910 Sharen McAlist                          | ter                   |          |                 |             |              |
| 100001010 Eddie Bonham                            |                       |          |                 |             |              |
| 100001110 Ruthann Leger                           |                       |          |                 |             |              |
| 100001210 Lynelle Edmist                          |                       |          |                 |             |              |
| 100001310 Mariel Burger                           |                       |          | PD              |             |              |
| 100001410 Cyrus Royster                           |                       |          | PD              |             |              |
| 100001510 Jeraldine Bows                          | ser                   |          | PD              |             | 6            |
| 100001610 Lidia Kershaw                           |                       |          | PD              |             | ·            |
| 100001710 Etta Higdon                             |                       |          | PD              |             |              |
| 100001810 Dick Snapp                              |                       |          | PD              |             |              |
| 100001910 Alvera Ellingto                         |                       |          | PD              |             | Close        |
| 100000010 Maine France                            |                       | 7        |                 |             |              |

#### To create a new medical record:

- 1. Click Create Records in the Medical Records screen. The Create Patient Records dialog box is displayed.
- 2. Select a medical record type. Amalga allows selecting medical record folders, such as Medical Folder, OPD, IPD, X-Ray from the drop-down list. The record type is configurable during installation.

- 3. Select a patient. For example, sequentially specify an HN from start and end HN as 100000010 (Start HN) to 100000020 (End HN).
- 4. Click **Refresh**. This lists the following details:
  - HN
  - Patient
  - Record Type
  - Record Existence
- 5. Click **Select All**. This selects all the records displayed on the screen. Also Amalga allows selecting record one by one and creating a new medical record folder for the patient.

| Q Create Patient Records                             |                         |           |               |               |              |
|------------------------------------------------------|-------------------------|-----------|---------------|---------------|--------------|
|                                                      | Record type:            | IPD       |               |               | Refresh      |
| Sequential                                           | From HN:                | 100000010 |               |               |              |
|                                                      | To HN:                  | 10000020  | _             |               |              |
| 🔘 By last digits                                     | Last digits:            | 10        |               |               |              |
| 🔘 Specify HN                                         | HN:                     | 10000000  | -             |               |              |
|                                                      | V Show existing records |           | Maximum rows: | 500 👻         |              |
|                                                      |                         |           |               | 11 rows       | Select All   |
| HN 🛆                                                 | Patient                 |           | Record Type   | Record Exists | Deselect All |
| 100000010 Flo McArdle                                |                         |           | IPD           |               | Debeleet n   |
| 100000011 Robin Sievers                              |                         |           | IPD           |               | Create       |
| 100000012 Estell Breckenri                           | idge                    |           | IPD           |               |              |
| 100000013 Evelyn Annis                               |                         |           | IPD           |               | View Record  |
| 100000014 Rana Mateo                                 |                         |           | IPD           |               |              |
| 100000015 Anthony Catlet                             | t                       |           | IPD           |               |              |
| 100000016 Bao Mahone                                 |                         |           | IPD           |               |              |
| 100000017 Elden Lankford                             |                         |           | IPD           |               |              |
| 100000018 Cherie Ballard<br>100000019 Laverne Scales |                         |           | IPD<br>IPD    |               |              |
| 100000019 Laverne Scales<br>100000020 ShelbyEspinos  |                         |           | IPD<br>IPD    |               |              |

- The Show existing records option helps to display the HN for Medical Records that already exists.
- 6. Click Create. This creates a new medical record folder for each patient selected.
  - A pre-defined Medical Folder Label prints out on a pre-defined label printer.

### **By Record Type:**

This option refers to medical record type in Amalga HIS. The record types are configurable. The following are some of the record types you can select with:

#### Medical Records

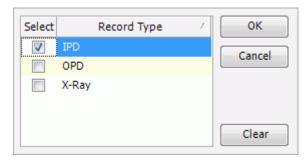

- Medical Folder
- IPD
- OPD
- X-Ray

### **By Last Digit:**

This option refers to providing the last two digits of the HN to specify a patient. In the following example, all HN ending with last digit '40' are displayed.

| Q Create Patient Records                             |                       |     |              |              |    | - • •        |
|------------------------------------------------------|-----------------------|-----|--------------|--------------|----|--------------|
|                                                      | Record type:          | IPD |              |              |    | Refresh      |
| Sequential                                           | From HN:<br>To HN:    |     | -            |              |    |              |
| By last digits                                       | Last digits:          | 40  |              |              |    |              |
| Specify HN                                           | HN:                   |     |              |              |    |              |
|                                                      | Show existing records | ;   | Maximum rows | 500          | •  |              |
|                                                      |                       |     |              | 54 rov       | VS | Select All   |
| HN 🛆                                                 | Patient               | R   | ecord Type R | ecord Exists | *  | Deselect All |
| 100003440 Suzann Rohrer                              |                       |     | PD           |              |    | Desciectivii |
| 100003540 Candance Beas                              | ion                   |     | PD           |              |    | Create       |
| 100003640 Bonny Windson                              |                       |     | PD           |              |    |              |
| 100003740 Isabell McCrea                             |                       |     | PD           |              |    | View Record  |
| 100003840 Olen Endicott                              |                       |     | PD           |              | 2  |              |
| 100003940 Soo Smart                                  |                       |     | PD           |              | ~0 |              |
| 100004040 Lauralee Denni                             |                       |     | PD           |              |    |              |
| 100004140 Lizabeth Hacke                             | ett                   |     | PD           |              |    |              |
| 100004240 Suzan Lunn                                 |                       |     | PD           |              |    |              |
| 100004340 Lai Barrow                                 |                       |     | PD           |              |    |              |
| 100004440 Alda Infante                               |                       |     | PD           |              |    |              |
| 100004540 Tamie Shoema                               | ke                    |     | PD           |              |    |              |
| 100004640 Lindsey Wicks                              |                       |     | PD           |              |    |              |
| 100004740 Cammie Shuler                              |                       |     | PD           |              |    |              |
| 100004840 Collin Treat                               |                       |     | PD           |              |    |              |
| 100004940 Carolynn Delp                              |                       |     | PD           |              |    |              |
| 100005040 Latoyia Perales                            |                       |     | PD           |              | =  |              |
| 100005140 Bernardina Boy<br>100005240 Stacey Westbro |                       |     | PD<br>PD     |              |    |              |
| 100005240 Statey Westbro                             |                       |     | PD<br>PD     |              |    |              |
| 100003540 Mac Whitehead                              |                       | 1   |              |              | Ŧ  | Close        |

## By HN Number:

| Specify HN            | HN:                   | 100000100 |               |               |              |
|-----------------------|-----------------------|-----------|---------------|---------------|--------------|
|                       | Show existing records |           | Maximum rows: | 500 👻         |              |
|                       |                       |           | _             | 1 rows        | Select All   |
| HN A                  | Patient               |           | Record Type   | Record Exists | Deselect All |
| 100000100 Lance Lewis |                       |           | IPD           |               | beselectri   |
|                       |                       |           |               |               | Create       |
|                       |                       |           |               |               | View Record  |

This option refers to providing a specific HN to retrieve the details for a specific patient. For example, you can specify '100000100' as HN and get the details specific to that HN.

- 1. Select any of the following option in the **Mode** drop-down list. For example, Amalga supports Smart Search option and allows entering some of the first name or last name characters. For example, the first 4 characters of the first or last name.
  - Smart Search
  - Full Name
  - First Name
  - Last Name
  - Middle Name
  - Patient ID
  - Medicare Number
  - Passport
  - Tax ID
  - Social Security
  - Drivers License
  - Visa
  - National ID
- 2. Click Search. This lists the patients, as per the search criteria.
- 3. Select a patient in the list whose patient medical record is requested.
  - Click **OK**. The **Request Patient Record** dialog box is displayed.
- 4. Scan the barcode for the corresponding medical record folder in the **Barcode** field. Alternatively, enter the barcode number if it is known.
- 5. Select a record type that to request. The following list contains few of the record types and these records types are configurable during installation.
  - X-Ray
  - IPD
  - OPD
  - In order to request for a medical record, either bring up HN and select the record type or scan the barcode for the medical record folder using barcode scanner.
- 6. Select a Doctor who requests the patient medical record.
- 7. Select a location to send the medical record in the Select Area dialog box. Amalga helps to modify the requesting location. If the requesting location is out of the Hospital, an approval is required from the Hospital. Upon getting the approval, the Medical Records Department manually marks the location and attrack to the medical records folder.
- 8. Select a medical record type. Alternatively, use \_\_\_\_\_ option to select a record type.
- 9. Set the expected return date and time. Amalga provides an option to set an expected return time within 24 hours after a request or the patient visit is closed. Normally for OPD cases, the expected return time is within 24 hours after the request. For IPD cases, it is 24 hours after discharge or current visit. Amalga automatically populates this field for the current visit.

| Expected r                                                          | Expected return time |  |  |  |  |  |
|---------------------------------------------------------------------|----------------------|--|--|--|--|--|
| On:                                                                 | 8/21/2008 • 11:16 AM |  |  |  |  |  |
| 1 day after discharge of visit: 3112950 - IPD - 5/17/2007 3:02 PM - |                      |  |  |  |  |  |

- 10. Enter **comments**, if any.
- 11. Click **View Record**. The **View Record** dialog box is displayed and helps to view the current status of the medical record folder and details, such as barcode associated with the folder, status (for example, 'in store'), etc.
- 12. Click Request. The request is sent electronically to the Medical Records Department for further processing.

- A pre-defined label with the request information prints out on a pre-defined label printer in the Medical Records Department.
- 13. Click Close.

#### To get the status of the request:

1. Navigate to the Clinic Module and click My Requests. The My Requests dialog box is displayed.

| 🔘 CI  | inic | (Testing) - [N | /ly Requests]              |              |               |                        |                       |                 |                    |           | x   |
|-------|------|----------------|----------------------------|--------------|---------------|------------------------|-----------------------|-----------------|--------------------|-----------|-----|
| 0     | Clir | nic Langua     | iges Applicatio            | ns Window    | / Help        |                        |                       |                 |                    | -         | a × |
| »     | F    | Request date:  | 📝 <mark>29</mark> Jul 2008 |              | Refresh       |                        |                       |                 |                    |           |     |
|       | I    | Requested F    | rocessed Decline           | d Cancelled  |               |                        |                       |                 |                    |           |     |
| dinic |      |                |                            |              |               |                        |                       |                 | 1 rows             | Request.  |     |
|       | L.   | HN             | Patient Name               | Status       | Record Type   | Requested Date         | ∇ Requesting Location | Request Comment | Current Location C | Cancel    |     |
|       | L    | 100265270      | Shannon Dascher            | Out Of Store | Medical Folde | 29 Jul 2008 9:58:40 AM | Medical Clinic        |                 | Medical Clinic     | Caricer   |     |
|       |      |                |                            |              |               |                        |                       |                 |                    | View Reco | rd  |

- 2. Specify request date in order to get the status of the previous requests.
  - The user can view all the requests if the **Request date** option is unchecked.
- 3. Click **Refresh**. This lists the following details:
  - Requested This refers to the requests made by the user.
  - **Processed** This refers to already processed requests.
  - Declined This refers to the declined requests.
  - Cancelled This refers to the cancelled requests.

## Viewing Patient Medical Record Requests

Once the request is sent, the Medical Records Department views the list of current requests that have not been completed by medical records. Medical Records can check out the records from here and send the folder to the requester. Amalga automatically lists all the current requests in the Hospital.

#### To view a patient record request:

- 1. Click View Request in the Medical Records screen. The View Powerst dialog box is displayed.
- 2. Filter out patient record and view the request. Alternatively, use \_\_\_\_\_ option to select a specific patient record. The system automatically populates the record type for the selected patient record.

3. Scan barcode attached to the patient medical record folder.

| Patient Record Requests                                                                                                    |                         |
|----------------------------------------------------------------------------------------------------|-------------------------|
| Filter patient record                                                                                                    |                         |
| · ···                                                                                                    | Refresh<br>Auto refresh |
| 3                                                                                                    |                         |
| Barcode: Record type: IPD, OPD                                                                                                    |                         |
| Request date: 🛛 8 / 14 / 2008 💌                                                                                                    |                         |
| Requesting location:                                                                                                    |                         |
| 0 rows                                                                                                    | Check Out               |
| HN         Patient Name         Status         Record Type         Requested Date         Requesting Location         Requesting Doctor         Request Comment | Advanced                |
|                                                                                                    | Decline                 |
|                                                                                                    | View Record             |
|                                                                                                    |                         |
|                                                                                                    |                         |
|                                                                                                    |                         |
|                                                                                                    |                         |
|                                                                                                    |                         |
|                                                                                                    |                         |
|                                                                                                    |                         |
| 4                                                                                                    | Close                   |

- 4. Select request date.
- 5. Select requesting location. Alternatively use \_\_\_\_\_ option to select the specific requesting location.
- 6. Click **Refresh**. A list of the searched requests is displayed.
- 7. Select requests to be checked out.
- 8. Click **Check Out**. Amalga pops up with a message box and confirms the check out. Once the patient medical record folder is updated, the checkout details can be viewed.
- 9. Click View Record to view the patient medical record. Click Check Out to checkout a specific record to the requester.
  - At times there are chances the Medical Records Department receives multiple requests and identifies only one request as a valid request. In that case, the Medical Records Department can decline the request and update the status of the request as 'Declined'. Normally this is due to Nurse or Clinical Staff clicks request multiple times and then those requests gets duplicated in the system.

Medical Records

| Patient Record Requests                                                                         | - • •        |
|-------------------------------------------------------------------------------------------------|--------------|
| Filter patient record                                                                           |              |
| <b>v</b>                                                                                        | Refresh      |
|                                                                                                 | Auto refresh |
|                                                                                                 |              |
|                                                                                                 |              |
| Barcode: Record type: IPD, OPD                                                                  |              |
| Request date: 🛛 8/20/2008 🔽                                                                     |              |
| Requesting location:                                                                            |              |
| 1 rows                                                                                          | Check Out    |
| HN Patient Name Status Record Type Requested Date V Requesting Location Requesting Doctor       |              |
| 101165400 Willis Johnson (No Title) In Store OPD 8/20/2008 3:18 PM MAIN CLINIC Orpha Farrington | Advanced     |
|                                                                                                 | Decline      |
|                                                                                                 | View Record  |
|                                                                                                 |              |
|                                                                                                 |              |
|                                                                                                 |              |
|                                                                                                 |              |
|                                                                                                 |              |
|                                                                                                 |              |
|                                                                                                 |              |
|                                                                                                 |              |
| 4                                                                                               | Close        |
|                                                                                                 |              |

• The Advanced option allows checking out the records individually. Amalga displays the Check Out Patient Record dialog box and this brings up the full check out patient record details and current status of the patient medical record.

| Patient Rec    | ord Requests            |             |             |                   |             |                      |        |              |
|----------------|-------------------------|-------------|-------------|-------------------|-------------|----------------------|--------|--------------|
| Filter patient | record                  |             |             |                   |             |                      |        | Refresh      |
|                |                         |             |             | •                 |             |                      |        | Auto refresh |
|                |                         |             |             |                   |             |                      |        |              |
|                |                         |             |             |                   |             |                      |        |              |
| Barcode:       | P                       | ecord type: | TPD. OPD    |                   |             |                      | -      |              |
|                |                         |             |             |                   |             |                      | III    |              |
| Request date   | e: 🛛 🛛 8 / 20 / 20      | 800         | •           |                   |             |                      |        |              |
| Requesting     | ocation:                |             |             |                   |             |                      |        |              |
| _              |                         |             |             |                   |             |                      | 1 rows | Check Out    |
| HN             | Patient Name            |             | Record Type |                   |             | on Requesting Doctor |        | Advanced     |
| 101165400      | Willis Johnson (No Titl | e) In Store | OPD         | 8/20/2008 3:18 PM | MAIN CLINIC | Orpha Farrington     |        | Dedine       |
|                |                         |             |             |                   |             |                      |        |              |
|                |                         |             |             |                   |             |                      |        | View Record  |
|                |                         |             |             |                   |             |                      |        |              |
|                |                         |             |             |                   |             |                      |        |              |
|                |                         |             |             |                   |             |                      |        |              |
|                |                         |             |             |                   |             |                      |        |              |
|                |                         |             |             |                   |             |                      |        |              |
|                |                         |             |             |                   |             |                      |        |              |
|                |                         |             |             |                   |             |                      |        |              |
|                |                         |             |             |                   |             |                      |        |              |
| 4              |                         |             |             |                   |             |                      |        | Close        |

Amalga provides the **Advanced** check out option with a specific Doctor, location, comments and in addition, provides the ability to modify the properties and attributes for the fields, such as the return time, etc.

Medical Records

| Ocheck Out Patient Reco                       | rd                                                       | 1                                      |            |  |  |  |  |  |  |
|-----------------------------------------------|----------------------------------------------------------|----------------------------------------|------------|--|--|--|--|--|--|
| Select patient record                         |                                                          |                                        |            |  |  |  |  |  |  |
| 101165400 No Title Willis Johnson, 2 y 🛉 Male |                                                          |                                        |            |  |  |  |  |  |  |
|                                               | Patient DOB:5/8/2006; 2 Proble Allergie Unknown: Allergy |                                        |            |  |  |  |  |  |  |
| Barcode:                                      | Record type: OPD                                         |                                        |            |  |  |  |  |  |  |
| Description:                                  |                                                          |                                        |            |  |  |  |  |  |  |
| Record folders:                               |                                                          |                                        | 1 rows     |  |  |  |  |  |  |
|                                               | Number Barcode Crea                                      | ted Missing                            | Descriptio |  |  |  |  |  |  |
|                                               | 1 786672 8/20/2008 3                                     | :20 PM 📃                               |            |  |  |  |  |  |  |
|                                               | < [                                                      |                                        |            |  |  |  |  |  |  |
| Current status:                               | In Store                                                 | 20 August 2008 3:20:2                  | 7 PM       |  |  |  |  |  |  |
| Current location:                             |                                                          | ~~~~~~~~~~~~~~~~~~~~~~~~~~~~~~~~~~~~~~ |            |  |  |  |  |  |  |
| Current owner:                                |                                                          |                                        |            |  |  |  |  |  |  |
| Expected return time:                         |                                                          |                                        |            |  |  |  |  |  |  |
| Comment:                                      |                                                          |                                        |            |  |  |  |  |  |  |
| Reason:                                       |                                                          |                                        |            |  |  |  |  |  |  |
|                                               | -                                                        |                                        |            |  |  |  |  |  |  |
| Check out to:                                 | 108172 Orpha Farrington                                  |                                        |            |  |  |  |  |  |  |
| New location:                                 | MAIN CLINIC                                              |                                        |            |  |  |  |  |  |  |
|                                               |                                                          |                                        |            |  |  |  |  |  |  |
| On: 8/21/2008                                 | ▼ 3:18 PM →                                              |                                        |            |  |  |  |  |  |  |
| 🔘 1 day after discharge                       | of visit:                                                |                                        |            |  |  |  |  |  |  |
| Comment:                                      |                                                          |                                        |            |  |  |  |  |  |  |
|                                               |                                                          | OK                                     | Cancel     |  |  |  |  |  |  |

- 10. Modify details, such as 'check out to' new location, and expected return date.
- 11. Click **OK**. This check out the record and mark the record as 'checked out' and status as 'Out of Store'. As a result, the medical record is dispatched to the requesting location.
- 12. Click **View Record** to view the patient medical record.

## **By Medical Record Type:**

This refers to medical record type for the patient medical record request. Amalga provides this option to filter the request search based on the record type.

### **By Date:**

This refers to the requested date for a medical record. Amalga provides the Calendar option next to the Request date filed to specify the date for request.

## **By Requesting Location:**

This opton refers to the location that requested the medical record.

Medical Records

| Q Request Patient R                                                                                                    | ecord                 |                                            |                  |                                |
|----------------------------------------------------------------------------------------------------|-----------------------|--------------------------------------------|------------------|--------------------------------|
| -Select patient record                                                                                                    |                       |                                            |                  |                                |
| Patient DOB:10                                                                                                    | )/10/19 <u>Proble</u> | line Montague, 27 y ‡F<br>Allergi Unknown: | emale            |                                |
| : 80; 27)                                                                                                    | <i>r</i> :            | es: Allergy<br>information ha<br>not been  | is               | Appointment type:<br>Resource: |
| Barcode:                                                                                                    | Record                | type: OPD                                  |                  |                                |
| Requesting doctor:                                                                                                    | 108172 Orpha Farr     | ington                                     |                  | Description                    |
| Location:                                                                                                    | MAIN CLINIC           |                                            |                  |                                |
| Expected return time                                                                                                    |                       | O Select Area                              |                  |                                |
| On: 8/22/     On: 8/22/     On: 8/22/ | harge of visit:       |                                            | [All Area Types] |                                |

If the requesting location is out of the Hospital, an approval is required from the Hospital. Upon getting the approval, the Medical Records Department manually marks the location and attach to the medical records folder.

# **Checking Out Medical Record**

Amalga helps you to check out medical records from the Medical Records Department in different ways. Based on the needs, use any of the following options:

- Once you have viewed the patient medical record requests, you can perform a quick check out
- You can perform Advanced check out by checking out the records one by one
- Checking out multiple patient medical records (batch check out)

As Medical Record Staff, if you already have the medical record folder on your desk, you can use the barcode in order to search the medical record information in Amalga. Normally the Medical Record Staff follows this approach to look up the record individually. If you have an existing request for the same medical record folder, the system pops up a message and prompts for your confirmation. You have the ability to select which record(s) to be checked out.

| <b>Q</b> Check Out Patient Reco | rds                                                                                                    |        | - • <b>x</b> |
|---------------------------------|----------------------------------------------------------------------------------------------------|--------|--------------|
| Select patient record           |                                                                                                    |        |              |
|                                 | Image: Mr. Tira Smith, 20 y * Female         1988; 20       Problem Type 2 Diabetes         Mellitus       Mellitus |        |              |
| Barcode:                        | Record type:                                                                                                    |        | Add          |
|                                 |                                                                                                    | 0 rows | Remove       |
| HN Patient Name Record T        | Type         Current Status         Current Location         Current Owner         Expected Return Time             | e      |              |
|                                 |                                                                                                    |        | Print Labels |
|                                 |                                                                                                    |        |              |
|                                 |                                                                                                    |        |              |
|                                 |                                                                                                    |        |              |
|                                 |                                                                                                    |        |              |
|                                 |                                                                                                    |        |              |
|                                 |                                                                                                    |        |              |
|                                 |                                                                                                    |        |              |
|                                 |                                                                                                    | *      |              |
| Check out to:                   |                                                                                                    |        |              |
| New location:                   |                                                                                                    |        |              |
| -Expected return time           |                                                                                                    |        |              |
| On: 8/14/2008                   | v 6:51 PM ×                                                                                                    |        |              |
| 🔘 1 day after discharge (       | of visit:                                                                                                    |        | Check Out    |
| Comment:                        |                                                                                                    |        | Close        |

### To check out multiple medical records (Batch Check Out):

- 1. Click Check Out Records in the Medical Records screen. The Check Out Patient Records dialog box is displayed.
- 2. Select patient medical record to be checked out. The drop-down option in the patient box helps to select a previously visited patient record. The medical record can also be identified by means of scanning the barcode on the medical record folder.

• If there are existing requests for this medical record folder, another screen pops up and prompts for confirmation. Amalga provides the ability to select whether to complete this request.

| Select   | Select Request Currently Sharing 🛃                                                                                                    |                        |                     |                        |  |  |
|----------|----------------------------------------------------------------------------------------------------|------------------------|---------------------|------------------------|--|--|
| <b>i</b> | Is this record being checked out in response to a request? Patient record 101613883 Miss wattanee viriyasitavat, 1 y 3 m Female Patient: DOB:05 Apr 2007: 1 Problem I Cancer, diabetes Allergies: No Known Allergies y 3 m: |                        |                     |                        |  |  |
|          | Record type: Medical Folder  No  Yes, check out record in response to the following request:                                                                                                    |                        |                     |                        |  |  |
|          |                                                                                                    | _                      |                     | 1 rows                 |  |  |
|          | Requested Date                                                                                                    | Requesting Doctor      | Requesting Location | Expected Return Time   |  |  |
|          | 28 Jul 2008 6:50:02 PM                                                                                                    | Wattanee Viriyasitavat | Medical Clinic      | 29 Jul 2008 6:49:00 PM |  |  |
|          | Ş                                                                                                    |                        | ~                   |                        |  |  |
|          | •                                                                                                    |                        | m                   |                        |  |  |
|          |                                                                                                    |                        |                     | OK Cancel              |  |  |

- 3. Select medical record type. Alternatively, scan the barcode to identify a patient.
- 4. Click **Add** once the record is identified. The records get listed to be checked out.
  - The **Remove** option helps to remove a patient's folder from the list.
- 5. Select the medical record(s) intended to be checked out. The bottom of the screen displays the details, such as the selected record to be checked out to the specific Doctor, location, and expected return time.
- 6. Click Check Out. This check out the selected records as batch.

User Guide